# 修復EPNM 5.1.3.1升級失敗由於「降級:log4jcore-2.16.0.jar」

### 目錄

簡介 必要條件 需求 採用元件 背景資訊 問題 解決方案

# 簡介

本檔案介紹解決進化版可程式化網路管理員(EPNM)升級失敗的方法。

## 必要條件

#### 需求

思科建議您瞭解以下主題:

- $\bullet$  FPNM
- •如何通過外殼訪問連線到EPNM應用伺服器GUI和CLI

#### 採用元件

本檔案中的資訊是根據EPNM軟體版本5.0.2.1和5.1.3.1。

本文中的資訊是根據特定實驗室環境內的裝置所建立。文中使用到的所有裝置皆從已清除(預設 )的組態來啟動。如果您的網路運作中,請確保您瞭解任何指令可能造成的影響。

### 背景資訊

嘗試從EPNM 5.0.2.1版升級到EPNM 5.1.3.1版時出現故障。

### 問題

錯誤消息 "Unexpected library downgrade:log4j-core-2.16.0.jar" 當EPNM從5.0.2.1版升級到5.1.3.1版並阻礙升級 過程時顯示。請參閱下圖所示的錯誤訊息:

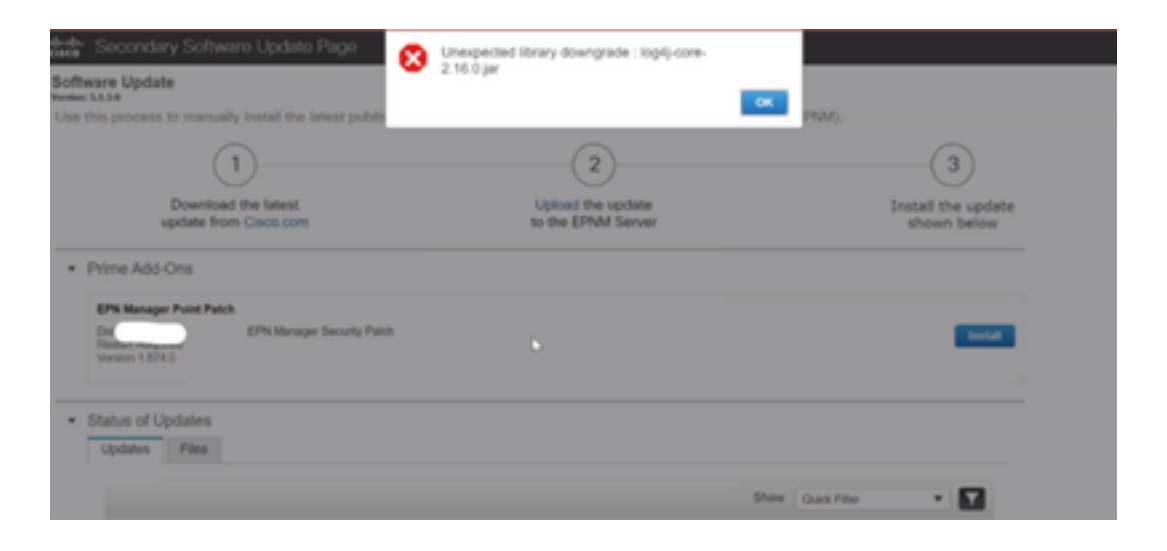

# 解決方案

步驟1.從EPNM應用伺服器CLI備份log4j核心檔案。命令如下所示。

#mkdir /localdisk/sftp/backup\_log4j

#mv /opt/CSCOlumos/compliance/lib/log4j-core-2.17.0.jar /localdisk/sftp/backup\_log4j/log4j-core-2.17.0.jar\_lib

#mv /opt/CSCOlumos/lib/xmp-third-party/log4j-core-2.17.0.jar /localdisk/sftp/backup\_log4j/log4jcore-2.17.0.jar\_xmpthirdParty

步驟2.備份檔案後,從EPNM GUI(「管理」>「許可證和軟體更新」>「軟體更新」)安裝EPNM 5.1.3.1安全修補程式檔案(cepnm5.1-dpp3-pp1-build874.ubf),並成功安裝EPNM 5.1.3.1。

步驟3.驗證log4j-core檔案在/opt/CSCOlumos/compliance/lib資料夾下和/opt/CSCOlumos/lib/xmpthird-party/資料夾下顯示log4j-core-2.16.jar。

請參閱以下映像:

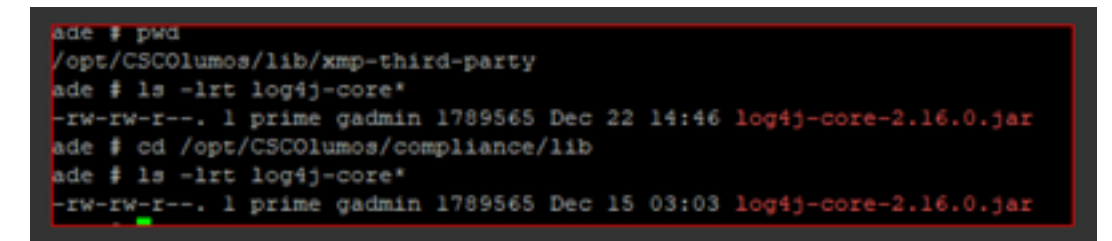

#### 關於此翻譯

思科已使用電腦和人工技術翻譯本文件,讓全世界的使用者能夠以自己的語言理解支援內容。請注 意,即使是最佳機器翻譯,也不如專業譯者翻譯的內容準確。Cisco Systems, Inc. 對這些翻譯的準 確度概不負責,並建議一律查看原始英文文件(提供連結)。